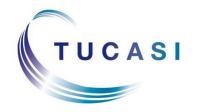

# Quick Reference Guide Banking

#### **Schools Cash Office**

Income Administration Software

### How do I bank income?

Click on the main **Banking** tab and then onto '**Banking**'

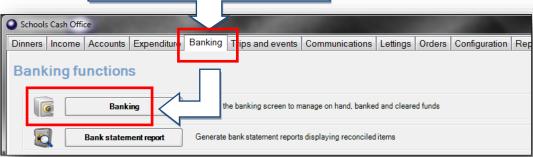

 Place a tick next to the name of the account you wish to bank.
 Note that all cost centres will be selected.

Alternatively, you may wish to tick **individual cost centres** you want to bank.

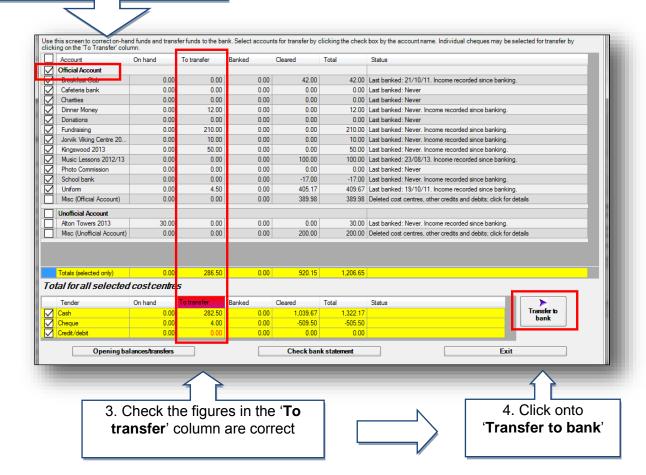

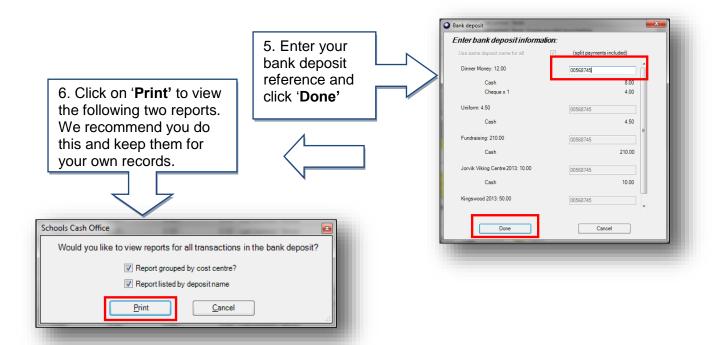

## How do I reconcile against a bank statement?

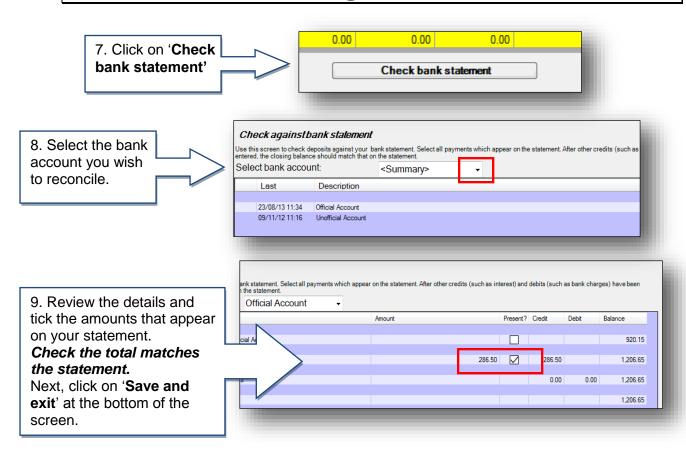

#### **Support**

If you have any queries please click the **help** button to access the online Help Centre or contact our Customer Support team.

Email: <a href="mailto:support@tucasi.com">support@tucasi.com</a>
Telephone: 0844 800 4017

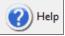